# **Datos técnicos del módulo Módem EM 241**

Tabla A-43 Número de referencia del módulo Módem EM 241

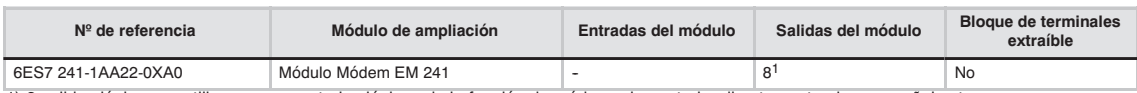

1) 8 salidas lógicas se utilizan como controles lógicos de la función de módem, sin controlar directamente ninguna señal externa.

#### Tabla A-44 Datos técnicos generales del módulo Módem EM 241

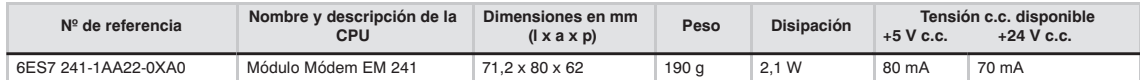

#### Tabla A-45 Datos técnicos del módulo Módem EM 241

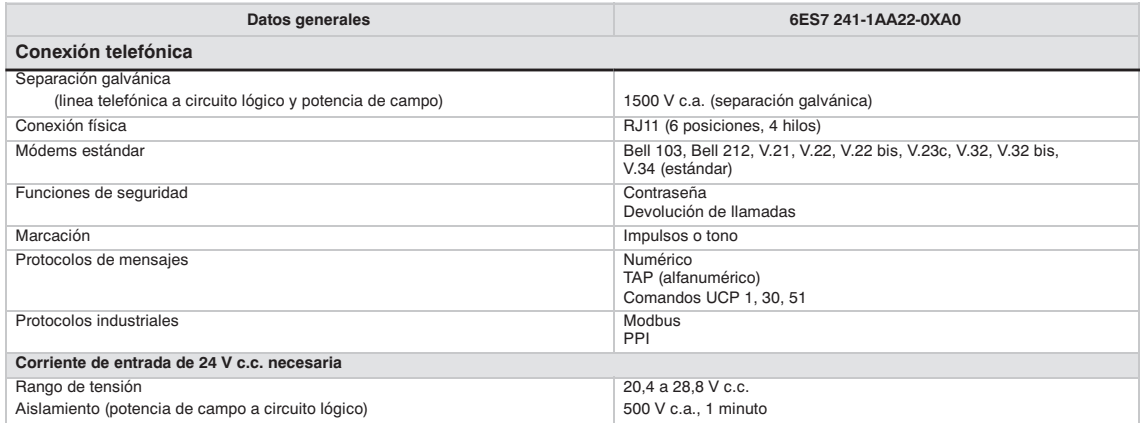

El módulo Módem EM 241 se puede utilizar en lugar de un módem externo conectado al puerto de comunicación de la CPU. Teniendo un EM 241 instalado en el sistema S7-200, lo único que se necesita para establecer la comunicación con una CPU remota es un PC equipado con un módem externo y STEP 7-Micro/WIN.

Para más información sobre cómo configurar la comunicación, consulte el capítulo 7 ("Comunicación en redes"). En el capítulo 10 ("Crear un programa para el módulo Módem") se describen la programación y las funciones avanzadas del módulo.

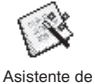

El asistente de módems de STEP 7-Micro/WIN sirve para configurar el módulo Módem

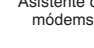

EM 241. Para más información acerca de este asistente, consulte el capítulo 10.

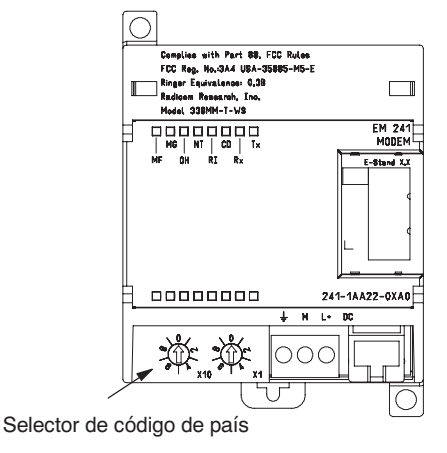

Figura A-29 Esquema funcional del módulo Módem EM 241

### **CPUs S7-200 que soportan módulos inteligentes**

El módulo Módem EM 241 es un módulo de ampliación inteligente diseñado para su utilización junto con las CPUs S7-200 que muestra la tabla A-46.

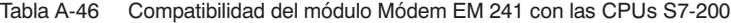

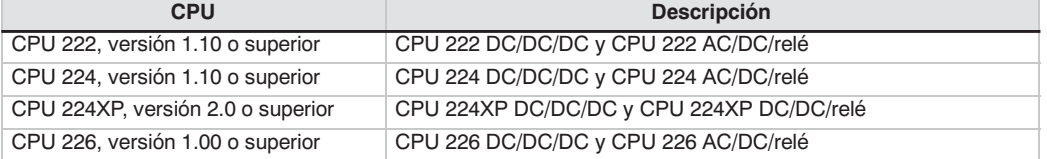

### **Instalar el EM 241**

Para instalar el módulo EM 241, proceda de la manera siguiente:

- 1. Enganche el módulo EM 241 en el raíl DIN y enchufe el cable plano.
- 2. Conecte la alimentación para sensores de 24 V c.c. de la CPU o la fuente de alimentación externa y conecte el conductor neutro a la toma de tierra del sistema.
- 3. Enchufe la línea de teléfono en el enchufe RJ11.
- 4. Ajuste los selectores de código de país conforme a la tabla A-47. Para poder leer el código de país correcto es preciso ajustar estos selectores antes de arrancar la CPU.
- 5. Arranque la CPU. El LED verde "MG" (módulo OK) se debería encender.

El módulo EM 241 estará listo para la comunicación.

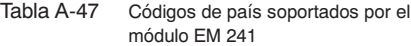

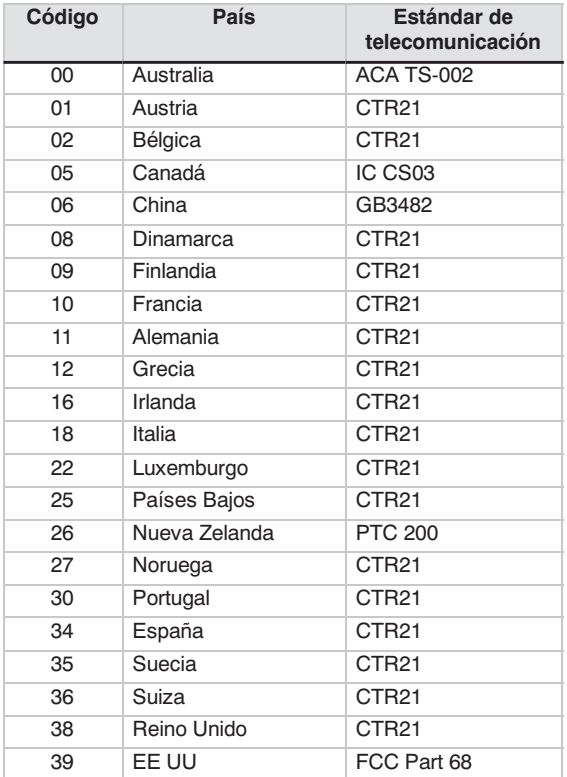

## **Enchufe RJ11**

La figura A-30 muestra el enchufe RJ11. Es posible utilizar adaptadores para otros conectores de teléfono estándar. Para más información, consulte la documentación del adaptador.

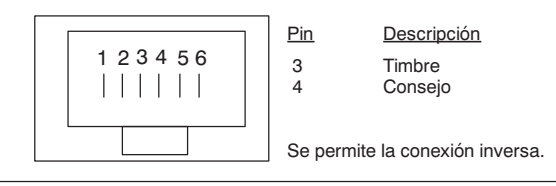

Figura A-30 Enchufe RJ11

### **Cuidado**

Las sobretensiones por descargas atmosféricas u otras sobretensiones inesperadas en la línea telefónica pueden averiar el módulo Módem EM 241.

Utilice un dispositivo de protección contra sobretensiones para líneas telefónicas de uso en el comercio (como los que se utilizan para proteger los módems de PCs). Los dispositivos de protección contra sobretensiones se pueden deteriorar mientras protegen el módulo Módem EM 241. Utilice un dispositivo dotado de un indicador que muestre que está funcionando correctamente.

Compruebe con regularidad el dispositivo de protección contra sobretensiones para garantizar la protección del módulo Módem EM 241.